# **Modify Polylines**

## 2551 GstarCAD MY /KW November 9, 2021 Workflow 0 674

To change the shape of polyline (<u>PLINE</u>) objects or to join separate polylines, you can access editing operations of <u>PEDIT</u>.

Polylines can be edited by closing and opening them, or moving, adding and deleting vertices.

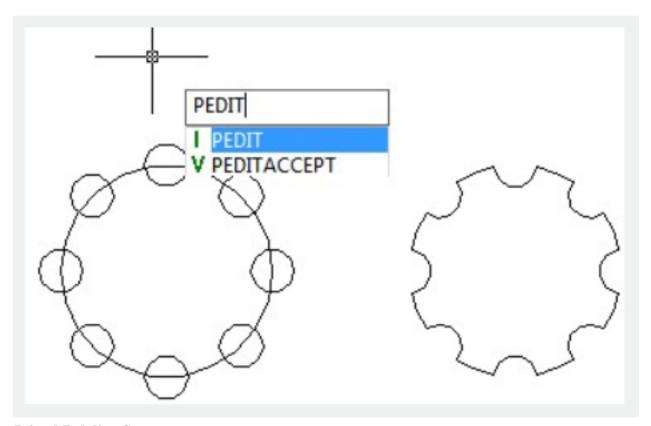

#### **Joined Polyline Segments**

If a <u>LINE</u>, an <u>ARC</u>, or a polyline connect to an open polyline at their ends, you can join them. You can also join ends, which are not coincident but are within a settable distance.

## **Properties of Modified Polylines**

If the joined objects had different properties, the first selected object will determine the properties of the resulting polyline.

### **Additional Editing Options for Polylines**

PEDIT offers extra options for editing and joining polylines, besides the common editing operations, which are accessible for most objects:

[Close/Join/Width/Edit vertex/Fit/Spline/Decurve/Ltype gen/Reverse/Undo]

Online URL: https://kb.gstarcad.com.my/article/modify-polylines-2551.html